## Package 'cellscape'

April 15, 2024

Title Explores single cell copy number profiles in the context of a single cell tree

Version 1.26.0

Description CellScape facilitates interactive browsing of single cell clonal evolution datasets. The tool requires two main inputs: (i) the genomic content of each single cell in the form of either copy number segments or targeted mutation values, and (ii) a single cell phylogeny. Phylogenetic formats can vary from dendrogram-like phylogenies with leaf nodes to evolutionary model-derived phylogenies with observed or latent internal nodes. The CellScape phylogeny is flexibly input as a table of source-target edges to support arbitrary representations, where each node may or may not have associated genomic data. The output of CellScape is an interactive interface displaying a single cell phylogeny and a cell-by-locus genomic heatmap representing the mutation status in each cell for each locus.

#### License GPL-3

**Depends**  $R$  ( $>= 3.3$ )

**Imports** dplyr ( $> = 0.4.3$ ), gtools ( $> = 3.5.0$ ), htmlwidgets ( $> = 0.5$ ), jsonlite ( $> = 0.9.19$ ), reshape2 ( $> = 1.4.1$ ), stringr ( $> = 1.0.0$ )

Suggests knitr, rmarkdown

VignetteBuilder knitr

biocViews Visualization

Encoding UTF-8

LazyData true

RoxygenNote 7.2.3

git\_url https://git.bioconductor.org/packages/cellscape

git\_branch RELEASE\_3\_18

git\_last\_commit 554453d

git\_last\_commit\_date 2024-02-20

Repository Bioconductor 3.18

Date/Publication 2024-04-15

#### <span id="page-1-0"></span>2 cellscape control of the control of the control of the control of the control of the control of the control of the control of the control of the control of the control of the control of the control of the control of the

Author Shixiang Wang [aut, cre] (<<https://orcid.org/0000-0001-9855-7357>>), Maia Smith [aut]

Maintainer Shixiang Wang <w\_shixiang@163.com>

## R topics documented:

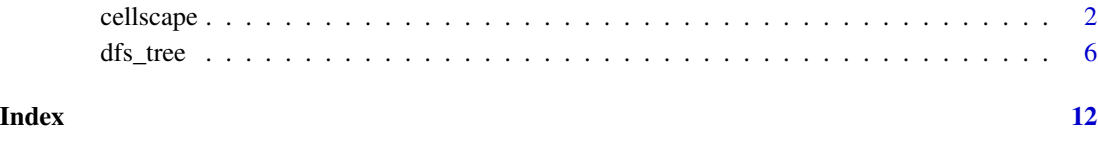

cellscape *CellScape*

#### Description

cellscape explores single cell copy number profiles in the context of a single cell phylogeny.

#### Usage

```
cellscape(
  cnv_data = NULL,
  mut_data = NULL,
 mut_data_matrix = NULL,
  mut_order = NULL,
  tree_edges,
  gtype_tree_edges = NULL,
  sc_annot = NULL,
  clone_colours = "NA",
  timepoint_title = "Timepoint",
  clone_title = "Clone",
  xaxis_title = "Time Point",
  yaxis_title = "Clonal Prevalence",
  phylogeny_title = "Clonal Phylogeny",
  value_type = NULL,
  node_type = "Cell",
  display_node_ids = FALSE,
  prop_of_clone_threshold = 0.2,
  vaf_{th}reshold = 0.05,
  show_warnings = TRUE,
 width = 900,
  height = 800)
```
#### cellscape 3

### Arguments

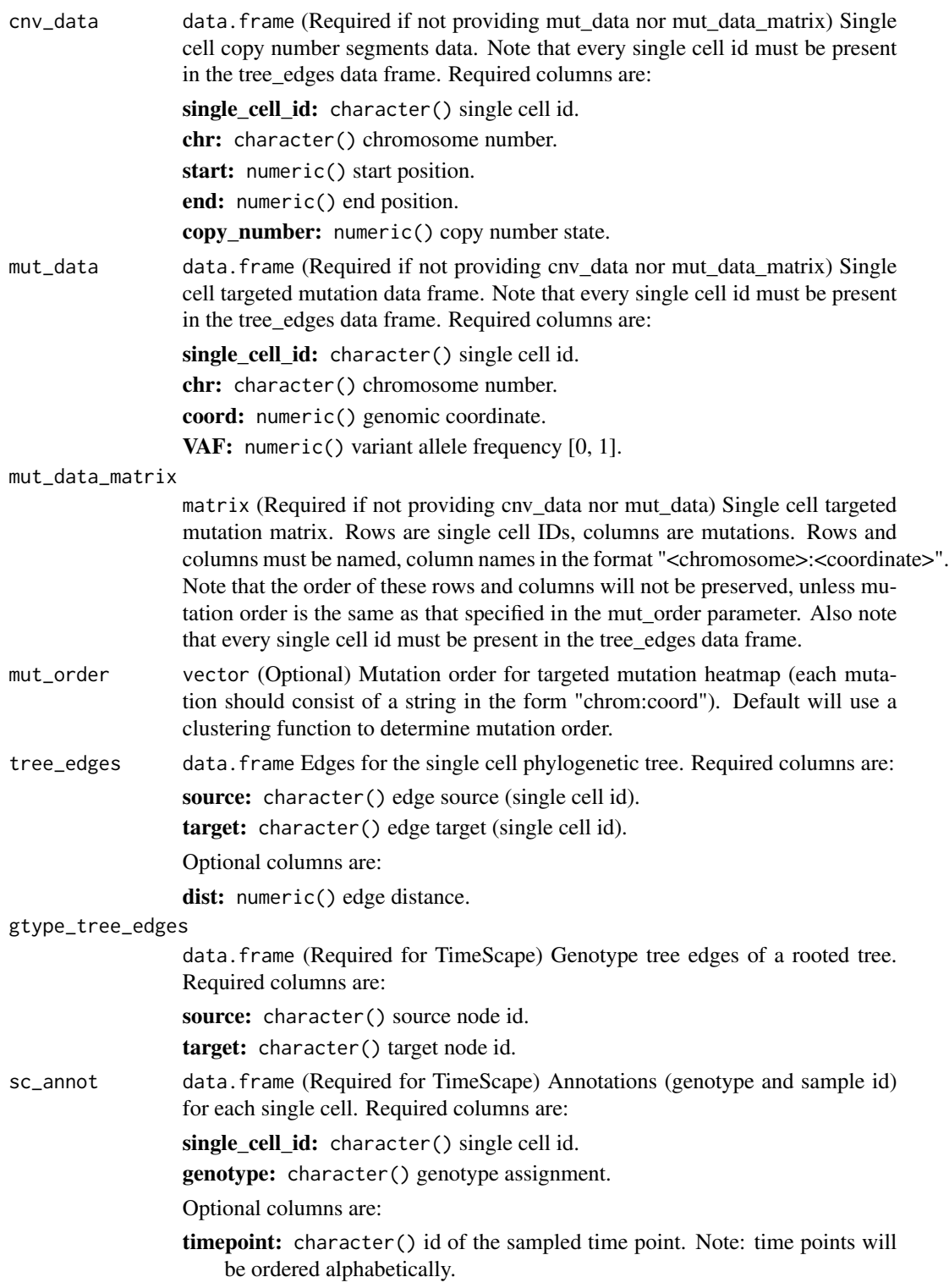

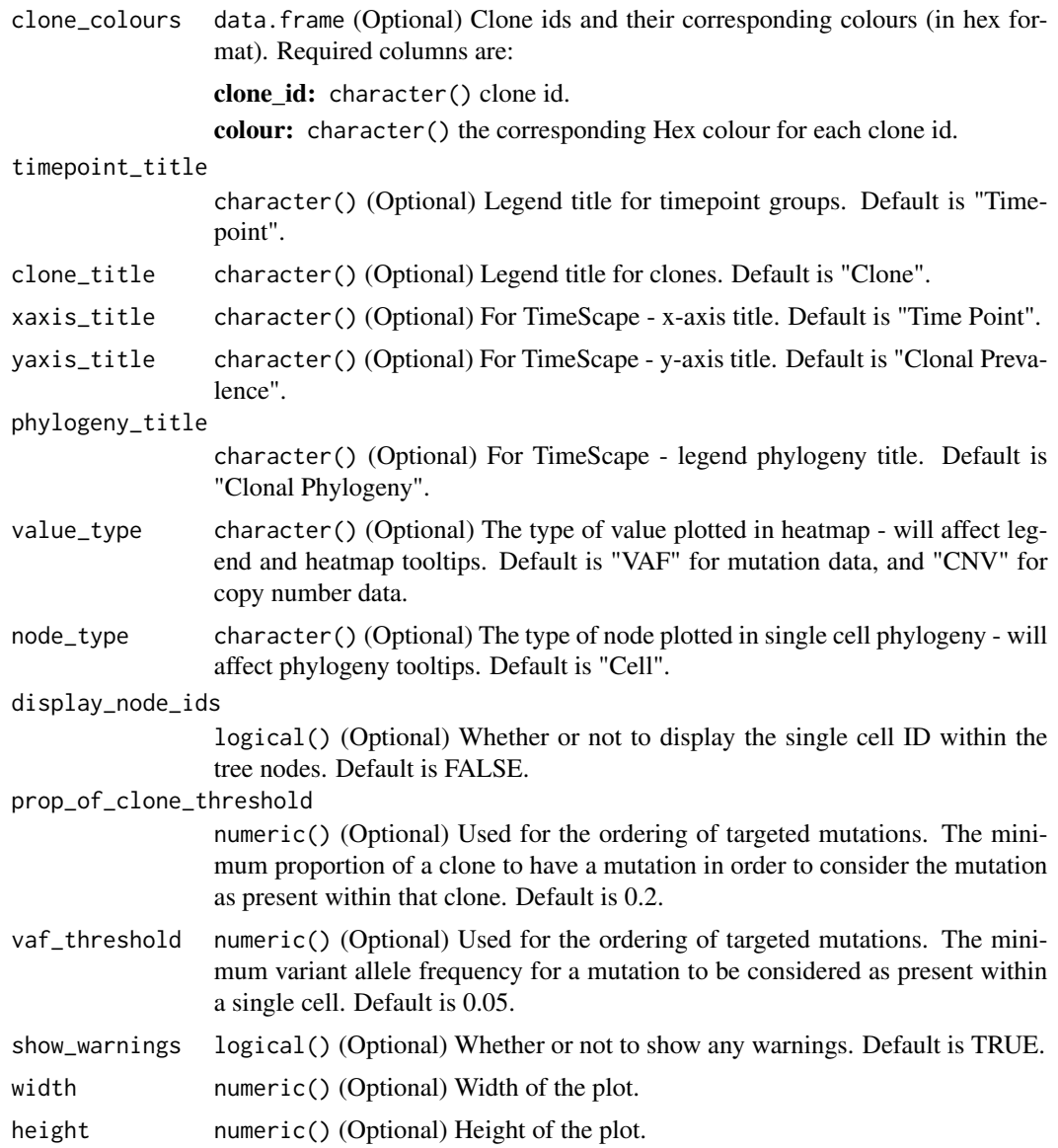

#### Details

Interactive components:

- 1. Mouseover any single cell in the phylogeny to view its corresponding genomic profile in the heatmap, and vice versa.
- 2. Mouseover any part of the heatmap to view the CNV or VAF value for that copy number segment or mutation site, respectively.
- 3. Mouseover any branch of the phylogeny to view downstream single cells, both in the phylogeny and heatmap.
- 4. Mouseover any clone to view its corresponding single cells in the phylogeny and heatmap.

#### cellscape 5

- 5. Click any node in the phylogeny to flip the order of its descendant branches.
- 6. Use the selection tool in the tool bar to select single cell genomic profiles and view their corresponding single cells in the phylogeny.
- 7. Use the tree trimming tool in the tool bar to remove any branch of the phylogeny by clicking it.
- 8. Use the switch view tool in the tool bar to change the phylogeny view from force-directed to unidirectional, and vice versa.
- 9. Use the re-root phylogeny tool to root the phylogeny at a clicked node.
- 10. Use the flip branch tool to vertically rotate any branch by clicking its root node.
- 11. If present, use the scale tree/graph tool in the tool bar to scale the phylogeny by the provided edge distances.
- 12. If time-series information is present such that the TimeScape is displayed below the CellScape, clones and time points are interactively linked in both views on mouseover.
- 13. Click the download buttons to download a PNG or SVG of the view.

#### Note:

See TimeScape repo (https://bitbucket.org/MO\_BCCRC/timescape) for more information about TimeScape.

#### Examples

```
library("cellscape")
# EXAMPLE 1 - TARGETED MUTATION DATA
# single cell tree edges
tree_edges <- read.csv(system.file("extdata", "targeted_tree_edges.csv",
 package = "cellscape"
))
# targeted mutations
targeted_data <- read.csv(system.file("extdata", "targeted_muts.csv",
 package = "cellscape"
))
# genotype tree edges
gtype_tree_edges <- data.frame("source" = c(
  "Ancestral", "Ancestral", "B",
  "C", "D"
), "target" = c("A", "B", "C", "D", "E"))# annotations
sc_annot <- read.csv(system.file("extdata", "targeted_annots.csv",
 package = "cellscape"
))
# mutation order
```

```
mut_order <- scan(system.file("extdata", "targeted_mut_order.txt",
  package = "cellscape"
), what = character())
# run cellscape
cellscape(
 mut_data = targeted_data, tree_edges = tree_edges, sc_annot =
    sc_annot, gtype_tree_edges = gtype_tree_edges, mut_order = mut_order
\lambda# EXAMPLE 2 - COPY NUMBER DATA
# single cell tree edges
tree_edges <- read.csv(system.file("extdata", "cnv_tree_edges.csv",
  package = "cellscape"
))
# cnv segments data
cnv_data <- read.csv(system.file("extdata", "cnv_data.csv",
  package =
    "cellscape"
))
# annotations
sc_annot <- read.csv(system.file("extdata", "cnv_annots.tsv",
  package =
    "cellscape"
), sep = "\t")
# custom clone colours
clone_colours <- data.frame(
  clone_id = c("1", "2", "3"),
  colour = c("7fc97f", "beaed4", "fdc086")
\lambda# run cellscape
cellscape(
  cnv_data = cnv_data, tree_edges = tree_edges, sc_annot = sc_annot,
  width = 800, height = 475, show_warnings = FALSE,
  clone_colours = clone_colours
)
```
dfs\_tree *Get depth first search of a tree*

#### Description

Get depth first search of a tree

Widget output function for use in Shiny

<span id="page-5-0"></span>

#### dfs\_tree 7

Widget render function for use in Shiny Function to get data frame of pixels function to get min and max values for each chromosome function to get chromosome box pixel info function to get the genome length function to get the number of base pairs per pixel function to get information (chr, start, end, mode\_cnv) for each pixel function to get mutation order for targeted data function to get targeted heatmap information function to find the mode of a vector Function to process the user data Function to check minimum dimensions Function to check required inputs are present check alpha value input is correct check clonal\_prev parameter data check tree\_edges parameter data check genotype\_position parameter check clone\_colours parameter check perturbations parameter get mutation data

function to replace spaces with underscores in all data frames  $\&$  keep maps of original names to space-replaced names

#### Usage

```
dfs_tree(edges, cur_root, dfs_arr)
cellscapeOutput(outputId, width = "100%", height = "400px")
renderCnvTree(expr, env = parent.frame(), quoted = FALSE)
getEmptyGrid(hm_sc_ids_ordered, ncols)
getChromBounds(chroms, cnv_data)
getChromBoxInfo(chrom_bounds, n_bp_per_pixel)
getGenomeLength(chrom_bounds)
getNBPPerPixel(ncols, chrom_bounds, genome_length)
getCNVHeatmapForEachSC(cnv_data, chrom_bounds, n_bp_per_pixel)
```

```
getMutOrder(mut_data)
getTargetedHeatmapForEachSC(mut_data, mut_order, heatmapWidth)
findMode(x)
processUserData(
  clonal_prev,
  tree_edges,
 mutations,
  clone_colours,
  xaxis_title,
 yaxis_title,
 phylogeny_title,
  alpha,
  genotype_position,
  perturbations,
  sort,
  show_warnings,
 width,
 height
\mathcal{L}checkMinDims(mutations, height, width)
checkRequiredInputs(clonal_prev, tree_edges)
checkAlpha(alpha)
checkClonalPrev(clonal_prev)
checkTreeEdges(tree_edges)
checkGtypePositioning(genotype_position)
checkCloneColours(clone_colours)
checkPerts(perturbations)
getMutationsData(mutations, tree_edges, clonal_prev, show_warnings = TRUE)
replaceSpaces(
  clonal_prev,
  tree_edges,
  clone_colours,
  mutation_info,
 mutations,
```
#### dfs\_tree 9

mutation\_prevalences

 $\mathcal{L}$ 

## Arguments

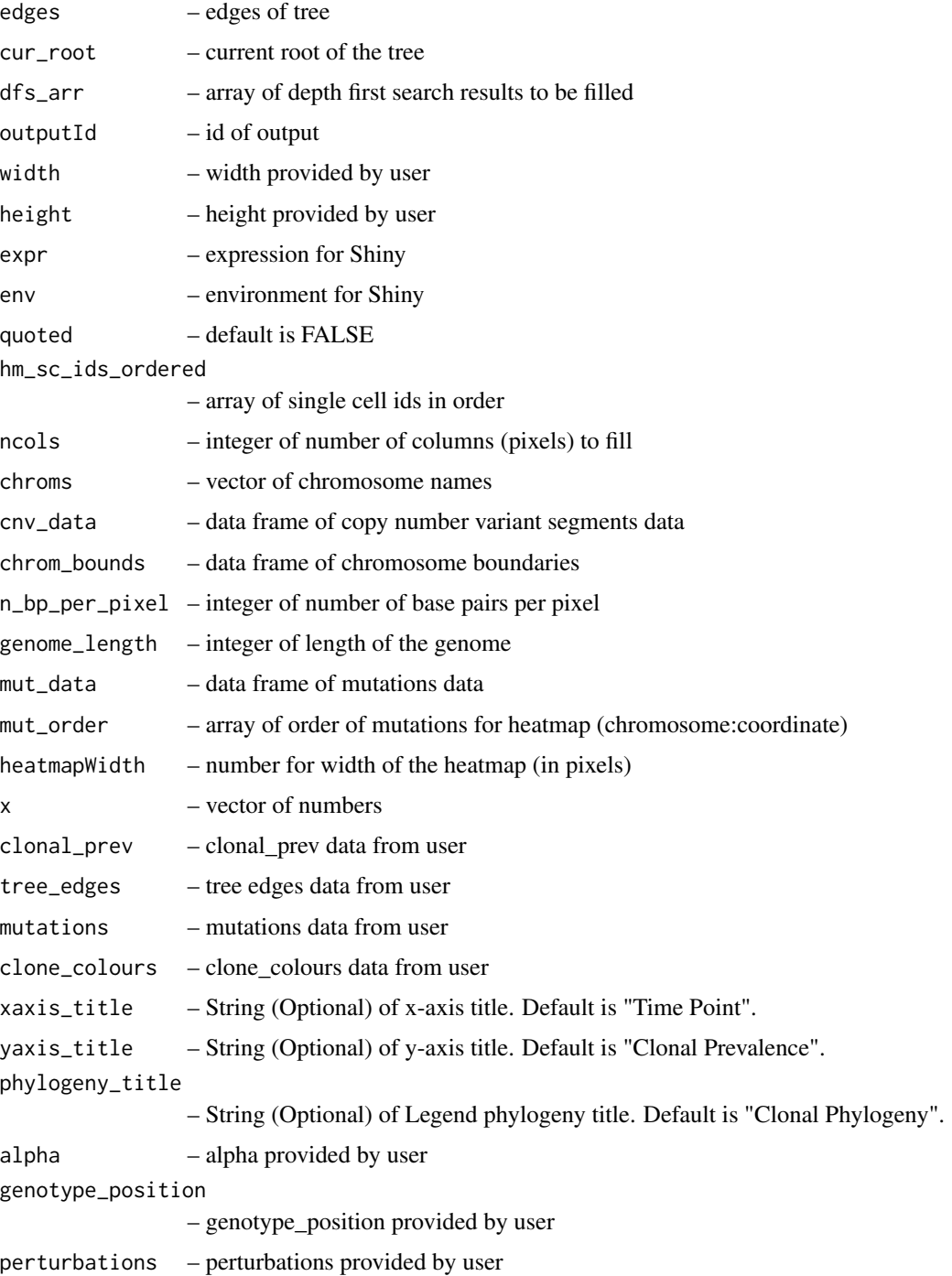

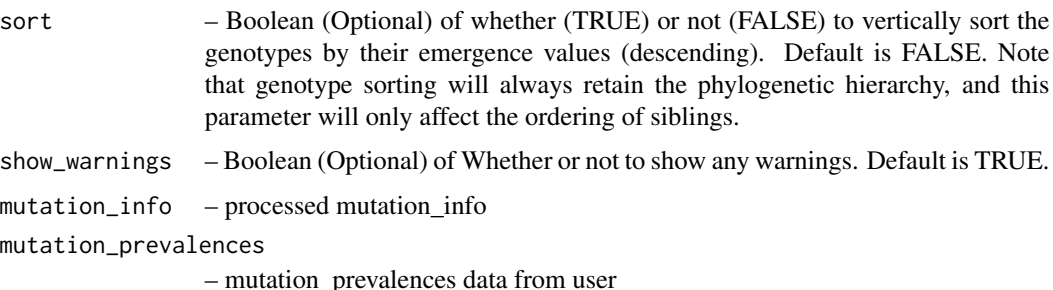

## Examples

```
dfs_tree(
 data.frame(
   source = c("1", "1", "2", "2", "5", "6"),
    target = c("2", "5", "3", "4", "6", "7")), "1", c()
\lambdacellscapeOutput(1, "100%", "300px")
cellscapeOutput(1, "80%", "300px")
findMode(c(1, 1, 19, 1))
checkMinDims(data.frame(chr = c("11"), coord = c(104043), VAF = c(0.1)), "700px", "700px")
checkRequiredInputs(
 data.frame(
    timepoint = c(rep("Diagnosis", 6), rep("Relapse", 1)),
    clone_id = c("1", "2", "3", "4", "5", "6", "7"),
    clonal_prev = c("0.1", "0.22", "0.08", "0.53", "0.009", "0.061", "1")),
  data.frame(
    source = c("1", "1", "2", "2", "5", "6"),target = c("2", "5", "3", "4", "6", "7"))
)
checkRequiredInputs(
 data.frame(
    timepoint = c(rep("Diagnosis", 6), rep("Relapse", 1)),
    clone_id = c("1", "2", "3", "4", "5", "6", "7"),
   clonal_prev = c("0.12", "0.12", "0.18", "0.13", "0.009", "0.061", "1")
 ),
  data.frame(
    source = c("1", "1", "2", "2", "5", "6"),
    target = c("2", "5", "3", "4", "6", "7"))
\lambdacheckAlpha(4)
checkAlpha(100)
checkClonalPrev(data.frame(timepoint = c(1), clone_id = c(2), clonal_prev = c(0.1)))
checkTreeEdges(
 data.frame(
    source = c("1", "1", "2", "2", "5", "6"),
    target = c("2", "5", "3", "4", "6", "7")
  )
```
dfs\_tree 11

```
\lambdacheckGtypePositioning("centre")
checkCloneColours(
 data.frame(
   clone_id = c("1", "2", "3", "4"),
    colour = c("#beaed4", "#fdc086", "#beaed4", "#beaed4")
 )
\lambdacheckPerts(data.frame(pert_name = c("New Drug"), prev_tp = c("Diagnosis")))
getMutationsData(
  data.frame(
   chrom = c("11"), coord = c(104043), VAF = c(0.1),
    clone_id = c(1), timepoint = c("Relapse")),
  data.frame(
    source = c("1", "1", "2", "2", "5", "6"),
    target = c("2", "5", "3", "4", "6", "7")
  ),
  data.frame(
    timepoint = c(rep("Diagnosis", 6), rep("Relapse", 1)),
    clone_id = c("1", "2", "3", "4", "5", "6", "7"),
    clonal_prev = c("0.12", "0.12", "0.18", "0.13", "0.009", "0.061", "1")
  )
\mathcal{L}replaceSpaces(
  mutations = data.frame(
   chrom = c("11"), coord = c(104043),
   VAF = c(0.1), clone_id = c(1), timepoint = c("Relapse")),
  tree_edges = data.frame(
    source = c("1", "1", "2", "2", "5", "6"),
    target = c("2", "5", "3", "4", "6", "7")
  ),
  clonal_prev = data.frame(
    timepoint = c(rep("Diagnosis", 6), rep("Relapse", 1)),
    clone_id = c("1", "2", "3", "4", "5", "6", "7"),
    clonal_prev = c("0.12", "0.12", "0.18", "0.13", "0.009", "0.061", "1")
  ),
  mutation_prevalences = list(
    "X:6154028" = data.frame(timepoint = c("Diagnosis"), VAF = c(0.5557))
  ),
  mutation_info = data frame(clone_id = c(1)),clone_colours = data.frame(
    \text{clone\_id} = c("1", "2", "3", "4"),colour = c("#beaed4", "#fdc086", "#beaed4", "#beaed4")
  )
\lambda
```
# <span id="page-11-0"></span>Index

cellscape, [2](#page-1-0) cellscapeOutput *(*dfs\_tree*)*, [6](#page-5-0) checkAlpha *(*dfs\_tree*)*, [6](#page-5-0) checkClonalPrev *(*dfs\_tree*)*, [6](#page-5-0) checkCloneColours *(*dfs\_tree*)*, [6](#page-5-0) checkGtypePositioning *(*dfs\_tree*)*, [6](#page-5-0) checkMinDims *(*dfs\_tree*)*, [6](#page-5-0) checkPerts *(*dfs\_tree*)*, [6](#page-5-0) checkRequiredInputs *(*dfs\_tree*)*, [6](#page-5-0) checkTreeEdges *(*dfs\_tree*)*, [6](#page-5-0)

dfs\_tree, [6](#page-5-0)

findMode *(*dfs\_tree*)*, [6](#page-5-0)

getChromBounds *(*dfs\_tree*)*, [6](#page-5-0) getChromBoxInfo *(*dfs\_tree*)*, [6](#page-5-0) getCNVHeatmapForEachSC *(*dfs\_tree*)*, [6](#page-5-0) getEmptyGrid *(*dfs\_tree*)*, [6](#page-5-0) getGenomeLength *(*dfs\_tree*)*, [6](#page-5-0) getMutationsData *(*dfs\_tree*)*, [6](#page-5-0) getMutOrder *(*dfs\_tree*)*, [6](#page-5-0) getNBPPerPixel *(*dfs\_tree*)*, [6](#page-5-0) getTargetedHeatmapForEachSC *(*dfs\_tree*)*, [6](#page-5-0)

processUserData *(*dfs\_tree*)*, [6](#page-5-0)

renderCnvTree *(*dfs\_tree*)*, [6](#page-5-0) replaceSpaces *(*dfs\_tree*)*, [6](#page-5-0)